# **GCIEWCI** to the world

Your trusted guide to success

# **The Virtual Classroom Exchange**

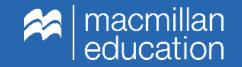

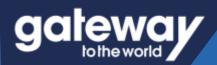

# **The Cultural Iceberg**

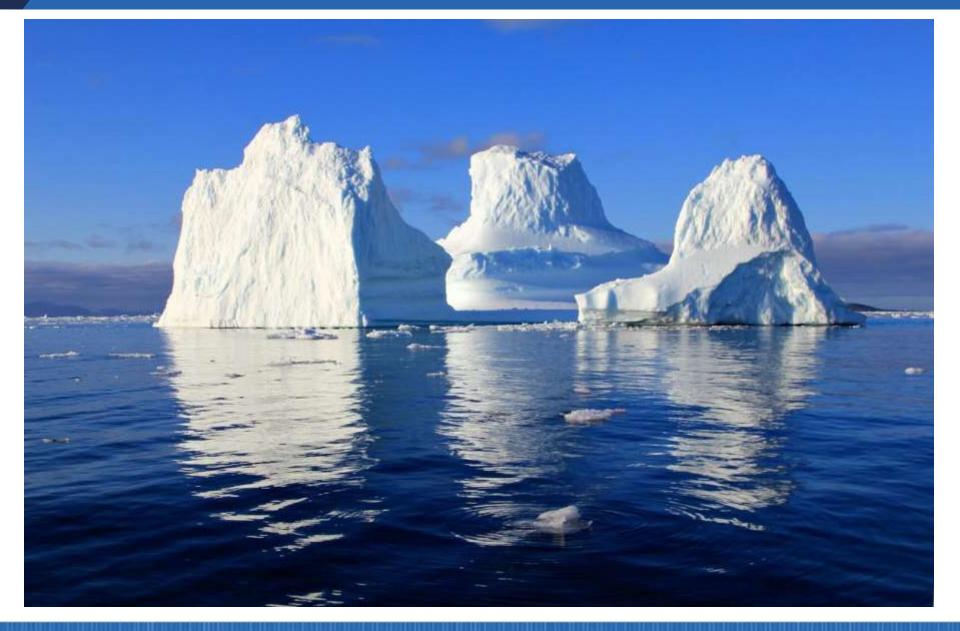

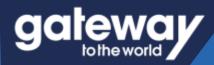

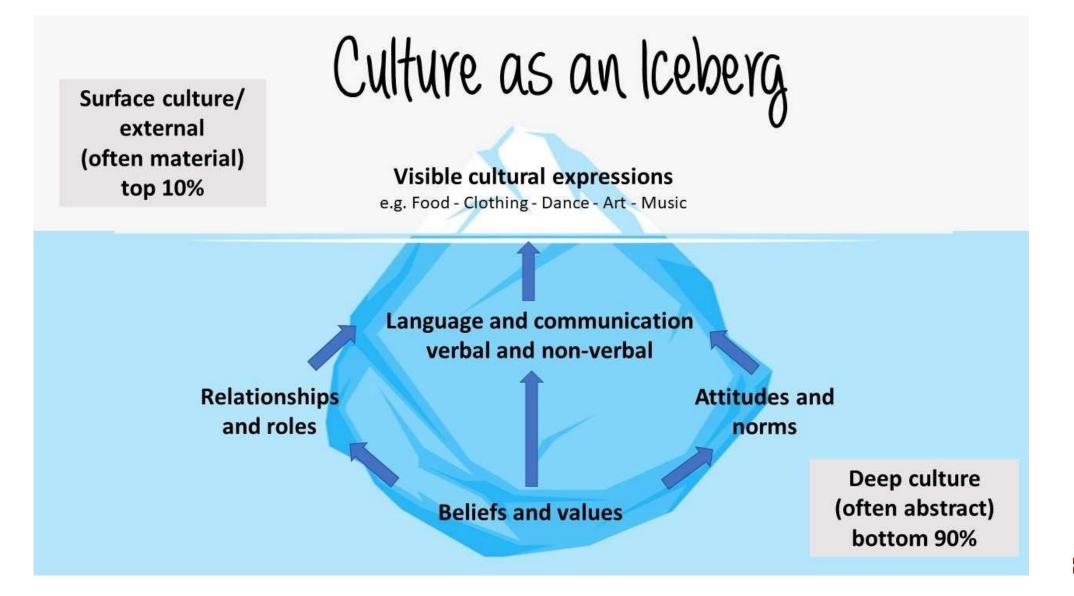

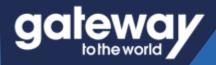

## **Cross-Cultural Awareness and Understanding**

**Critical and Creative thinking** 

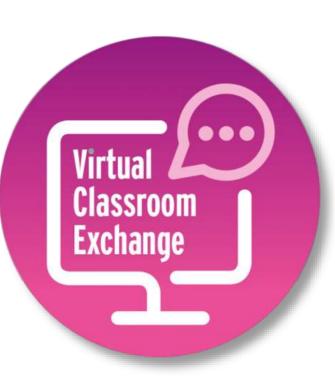

Developing a positive, openminded attitude.

**Intercultural communication** 

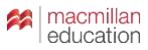

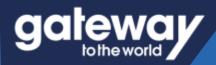

## **The Virtual Classroom Exchange**

at sourcell

40 Ask and answer these casofice

spain fewer-ante record?

schoolf

partner says.

whool for you

personal in the

Student A: Do you live m a house or a flat? What's

Student & Do you live in a small or a big house or

Bat? Which soom do you spend the most time to?

Stradaust B. What do you promoved is do a fair school?

Student A: What are your forourte subjects at

40 Now solt and answer these

questions. Take outes an what your

Student &: Tell me about a typical Mondae at

4c Internet the class about your partner's

On a opical Manifax, Merrica

pose to school by bike

Statient B. Tell me about your living room at home.

page H2

Connect your students to their peers around the globe and transform project work into a real intercultural experience.

> Virtual Classroom Exchange

**Empatico**.

#### Culture exchange

#### Country estates in the UK

Country estates are big, (a) expensive houses/ houses expensive with lots of rooms and (b) bigs gardens/big gardens for people to visit. Most of them are very (c) old/modern some are over 500 years old! They are full of old furniture and beautiful paintings. Blenheim Palace in Oxfordshire is a (d) building very important/very important building in England. It is over 300 years old and was the home of former British Prime minister Winston Churchill. Chatsworth House is another example of a (e) very old house/house very old. It's from the 16th century! There are 30 rooms to visit, with amazing gardens and a farm.

Collaborative project 1 page 39

> than utten special a lat of time until too they don't have sharin time for hubbles. is to a Chonar 2019 study, we spend tere are sectors reasons any its important for

> > off our amarture seal and

domay free-prie activities. One reason to do this is to improve our physical health, for example by aport av dancing, hotoles can and be good for our merital . They need us to refer and they reduce should. Activities like they had to glassing a musicial instrument help us to forget out problems and three about other things. waying a hostoy is also a good way for us to In sociative. We can id with transfer at the weekend and do a nalaby togetwe, the instance of the set to take of the set of the set of topolike together, like cooking or paying baard

and the lot of

3 Read the test again. Choose the best word fo each gap 1 A tirei 2 A making 5 000 2 & because 4 A harm I mint C ank making 6 A matches I carres

2. Do you agree or disagree with the deas in the text? Wity/Why not? What hobbies are popular in your country?

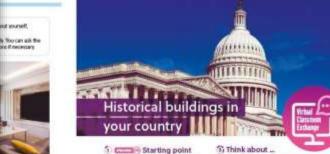

Look back at the Duiture exchange test onpage St. Are there similar historical buildings IN MONT CONTRACT.

#### 2 Project task

Thesk of an important funorical house or bailding in your country. Search for information about the bouse or building on the intervet contracts talk about it to a class of tear ages from another country. Prepare one of these A poster video resultata B presentation 8 internation leafest

- Research areas + where the house or building is and why it's
- important Its age and any interesting facts about if

topetics inside

· what it koks his, its size and the different project · the furniture and objects reside

> Do you think it's good /dea to ... ? How about ... + genind? What about ... + gerund? Let's try and + inhvitwe?

#### Academic skills

fairts about Matorical houses are sometimes quite long. It can be difficult to include mersitiving. Find the main information and use it for your own text. Don't be afraid to ase simple and direct structures when you write.

3 cmm Project time Do the project. Then present it to the class.

(i) Evaluation Give each project a mark from its 5 () - very good for: Content Presentation Design Language ollabora tive 2 0 0

When you find a piece of information about a historical house that you want to use in your project, search for at inact two other sequences that combins that information. Look for the information in English Provider Intercultural awareness Think about the information in your presentation that is

pointbly new or unusual for somethody not from your count Check also for any words or expressions in your language that you think are difficult to instalate. They decide how to equilate the information, words and expressions.

Collaboration

Digital skills

When you work in a team, speak in English. Remember that making suggestions can help your team to improve the

Usafiii landuater

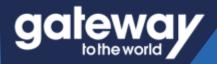

### How do I get started?

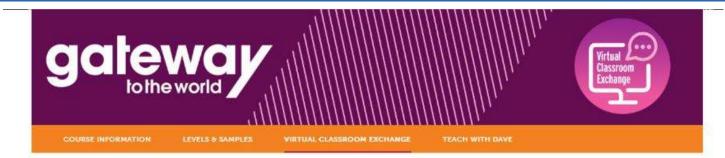

#### Visit the dedicated page at: macmillanenglish.com

Then simply click on register my class!

#### What is the Virtual Classroom Exchange?

It is a unique feature of the Gateway to the World course which enables teachers to connect their students online with other users of the course around the world, encouraging them to use English for a real communicative purpose in an authentic cultural exchange.

#### What are the students going to learn?

The Virtual Classroom Exchange brings together learners from different cultures and backgrounds to promote teamwork, collaboration and foster intercultural awareness. Not only can the students research and present the projects, which are art of the course, to their own class but they will also have an opportunity to orge them with their peers in a different school or country, using English as the communication.

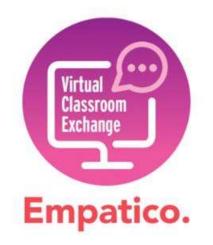

#### How does it won

If you are using Gateway to the below. There you simply need to ado button and you can begin sending invites

your students, you can register for the Virtual Classroom Exchange on our dedicated platform using the "Register My Class" button ails about your class, and you can begin your Virtual Classroom Exchange journey. Once registered click on the "By Program" ecting to classes around the world.

Learners will need their Student Books to be able .

and share their project outputs with their partner class.

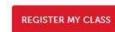

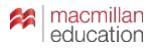

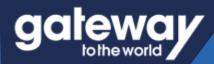

## How do I sign-up?

You will be redirected to the Macmillan Education-Empatico Sign-Up page.

Read the useful information and click on the "sign-up for free" button.

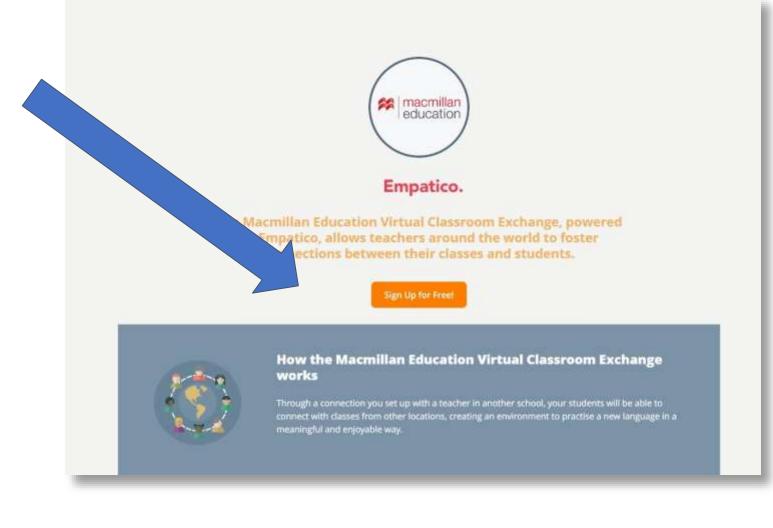

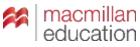

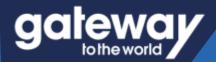

## How do I sign-up?

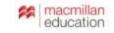

#### **Create your free teacher account**

G Sign up with Google

C Sign up with Clever

Or sign up with email

#### Full name

Mike Smith

Please use the name you wish to see on your public classroom profile

#### Email address

mike.smith@school.com

#### Password

|                           | Θ |
|---------------------------|---|
| Use at least 8 characters |   |
| Birth year                |   |
|                           |   |

Required for children's safety

Send me occasional updates about Empatico

Get started

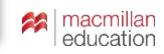

Next you need to create your account. You can do this with an existing google account or use a different email in the boxes below.

Please make sure to read the privacy policy before continuing.

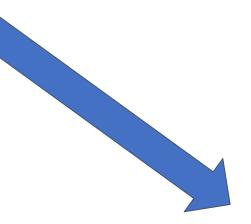

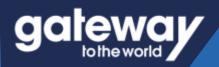

### **Class Details**

#### Let's get started! Tell us about your class.

It'll only take a few minutes to sign up. We promise.

| Student ages |         | ×    | •   |
|--------------|---------|------|-----|
| Class size   |         |      |     |
| 0 1-10       | • 11-20 | 0 21 | -30 |
| 31-40        | 0 41-50 | 0 51 | +   |
|              | Next    |      |     |
| natico       | -       |      | _   |

# What are some topics that matter to you and your class?

| Knowing your class interests will help us better recommend activities<br>teachers. Choose between 3 F |
|----------------------------------------------------------------------------------------------------|
| Art/Music Community Projects                                                                          |
| Digital Communication Global Goals                                                                    |
| Language Learning Leadership Play/Games                                                               |
| Reading/Writing Science/Math                                                                          |
| Prev Next                                                                                             |
| Prev Next                                                                                             |

Enter the details of your students ages, class size and interests. This will help you match with classes with similar ages and interests!

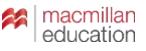

# Input a few details about your class

# What is your school or organization name?

aatewa*v* 

If your school/organization is not displaying on our list, please feel free to add it here.

School/Organization

No Results.

Add it now

**Empatico**.

**Colegio Miraflores** 

Can't find your school or organization?

Prev

Next

#### Add your school or organization to our network

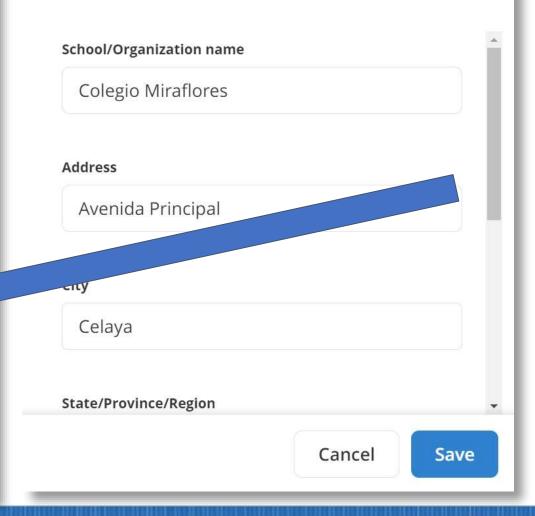

Search for your school to prepopulate the details.

If you can't find it simple click Add it now and add the details of your institution.

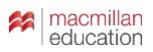

10

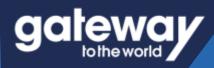

# Input a few details about your class

#### Empatico.

#### When virtually meeting with another classroom, which day(s) would work best for you?

### When virtually meeting with another classroom, which day(s) would work best for you?

Select all that apply. (You can always make updates if your schedule changes).

| Select all that apply. (You can always make updates if your schedule changes). | Select the<br>days and<br>times that<br>best work for<br>your class to<br>meet! You can<br>change these<br>as often as<br>you like using |
|--------------------------------------------------------------------------------|----------------------------------------------------------------------------------------------------|
| Prev Next                                                                      | the settings<br>function. Prev Next                                                                                                    |

### Input a few details about your class

#### Knowing which general time blocks work for you will help us find shared availabilities between you and others.

aalewav

Select all that apply. (You can always make updates to these too).

| Early Morning<br>7am - 10am   | Late Morning<br>10am - 12pm |
|-------------------------------|-----------------------------|
| Mon Wed Thu                   | Mon Wed Thu                 |
| Early Afternoon<br>12pm - 3pm | Late Afternoon<br>After 3pm |
| Mon Wed Thu                   | Mon Wed Thu                 |
| Prev                          | Done!                       |

Knowing which general time blocks work for you will help us find shared availabilities between you and others.

Select all that apply. (You can always make updates to these too).

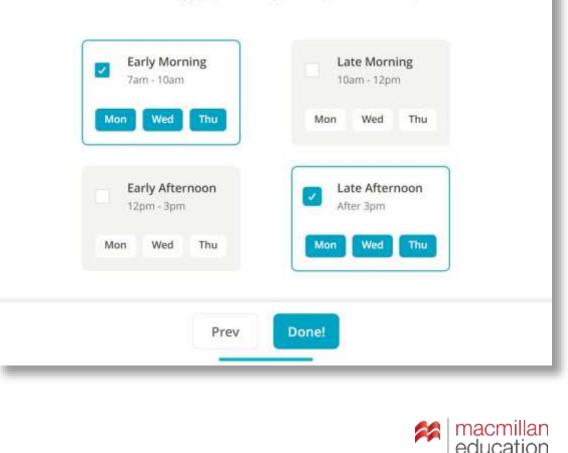

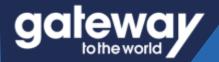

### Your ready to Exchange!

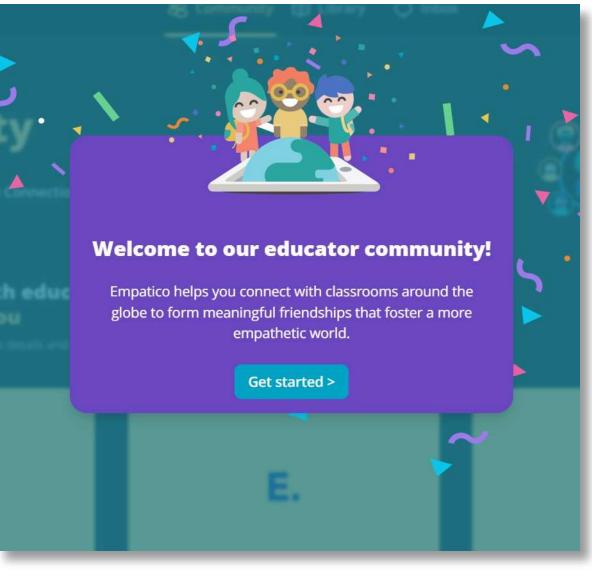

#### You're all set to start matching with teacher's around the world!

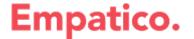

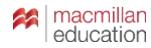

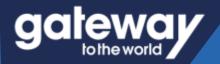

### **Enter the Virtual Classroom Exchange**

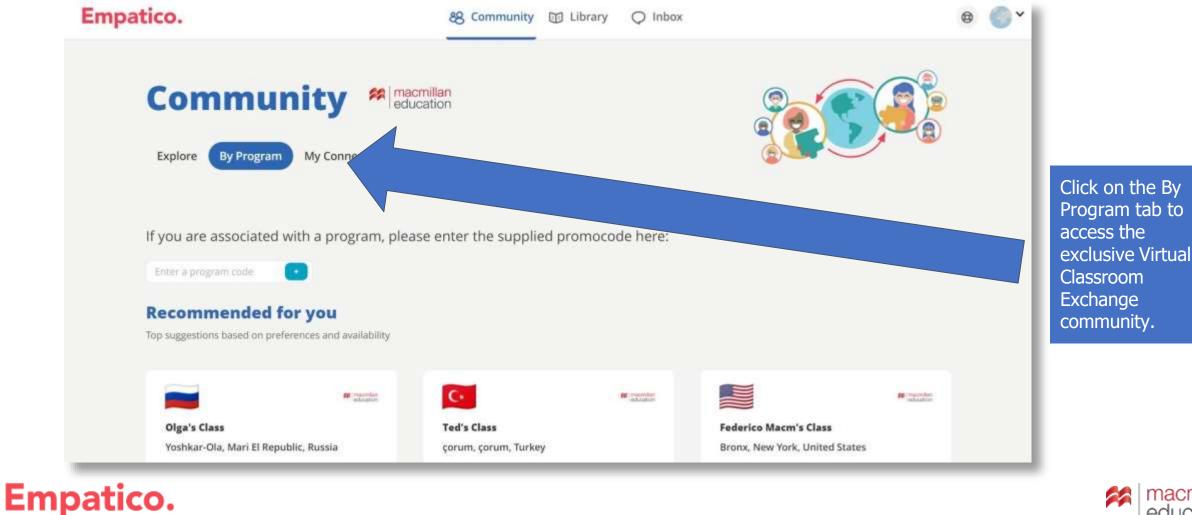

education

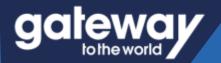

### Finding the perfect partner class

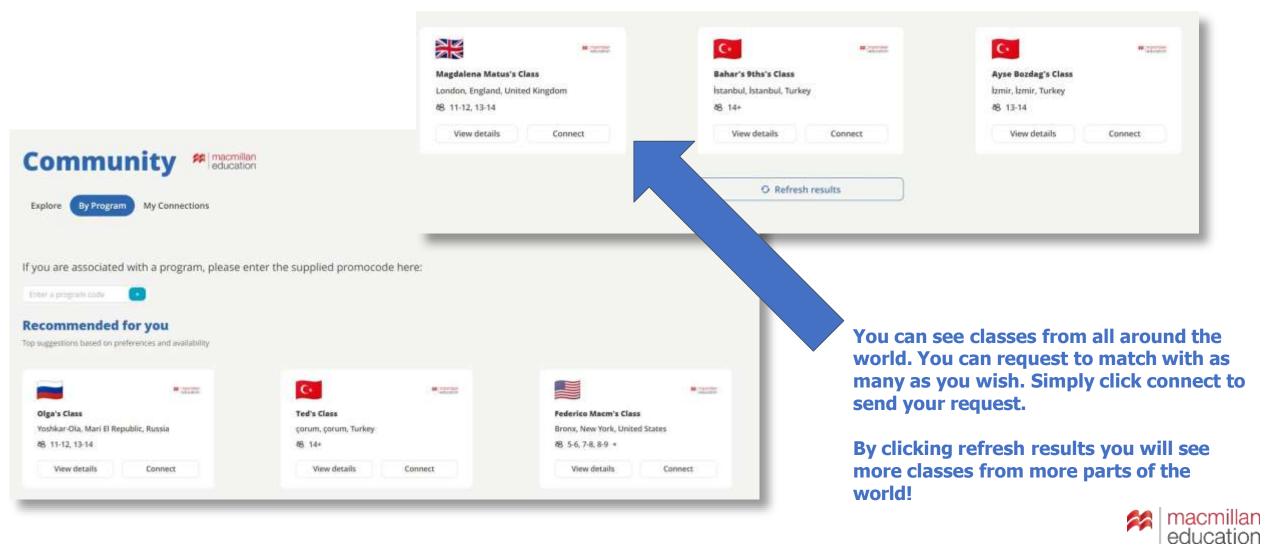

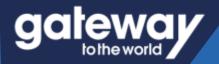

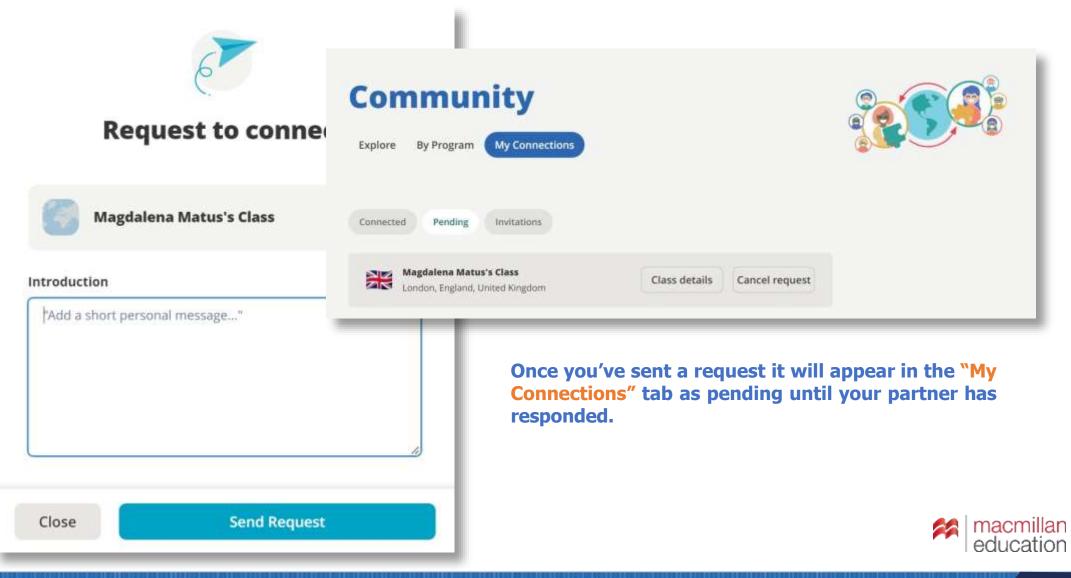

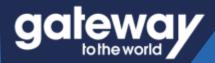

### **Reaching Out**

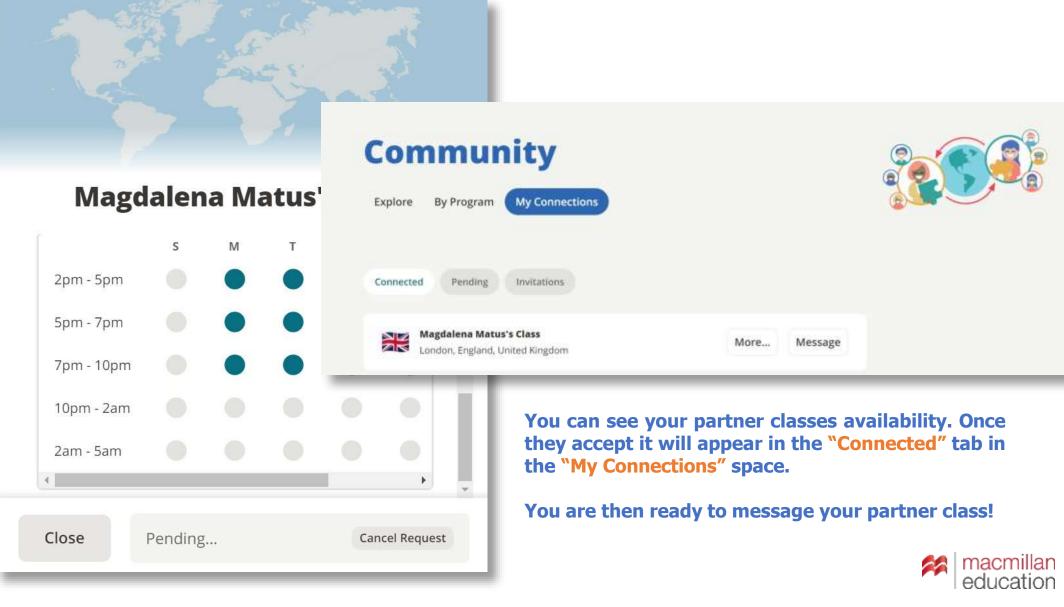

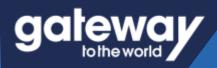

### **Chat Feature**

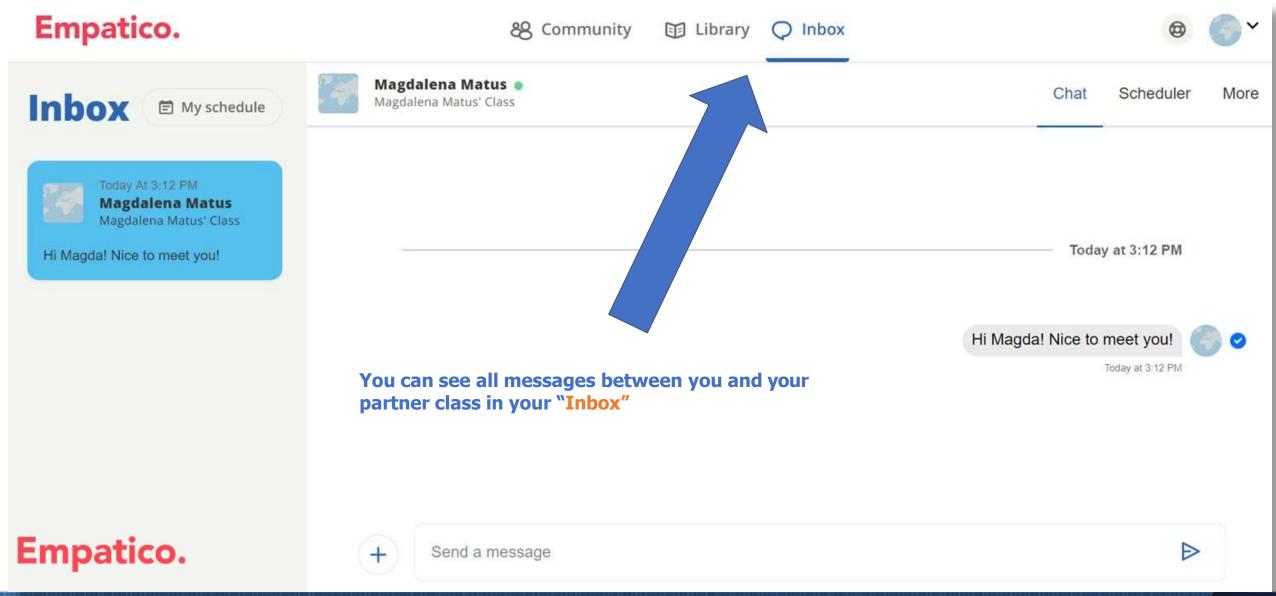

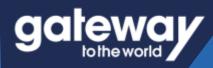

### **Calendar and Scheduler Tool**

| Empatico.                                 |                                          | 88 Com                            | nmunity 🗊                        | Library Q Inbo           | x                                                                     |      | 🐵 🌑 🎽          |
|-------------------------------------------|------------------------------------------|-----------------------------------|----------------------------------|--------------------------|-----------------------------------------------------------------------|------|----------------|
| Inbox 🖻 My schedule                       |                                          | <b>na Matus 🂿</b><br>Matus' Class |                                  |                          |                                                                       | Chat | Scheduler More |
| Today At 3:12 PM                          | October 30 - November 5                  |                                   |                                  |                          | <ul> <li>Partner Availability</li> <li>Shared Availability</li> </ul> |      |                |
| Magdalena Matus<br>Magdalena Matus' Class | Sun                                      | Mon                               | Tue                              | Wed                      | Thu                                                                   | Fri  | Sat            |
|                                           | 30                                       | 31                                | 1                                | 2                        | 3                                                                     | 4    | 5              |
| Hi Magda! Nice to meet you!               | 8:00am                                   |                                   |                                  |                          |                                                                       |      | 1              |
|                                           |                                          |                                   |                                  |                          |                                                                       |      |                |
|                                           | The "Sche<br><sup>9:00am</sup> your part | eduler" allows<br>ner class have  | s you to see w<br>e shared avail | here you and<br>ability. |                                                                       |      |                |
|                                           | 10:00am                                  |                                   |                                  |                          |                                                                       |      |                |
|                                           |                                          |                                   |                                  |                          |                                                                       |      |                |
|                                           | 11:00am                                  |                                   |                                  |                          |                                                                       |      |                |
| Empatico.                                 |                                          |                                   |                                  |                          |                                                                       |      |                |
|                                           | 12:00pm                                  |                                   |                                  |                          |                                                                       |      |                |

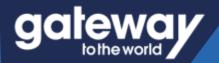

### Sending a meeting invite

#### Schedule a meeting

| November 2, 2022      |           | Ē        |            |
|-----------------------|-----------|----------|------------|
| Start time            | End time  |          |            |
| 10:00am 🗸             | 10:30am   | ~        |            |
| Meeting tool          |           |          |            |
| Empatico Zoom         |           |          | ~          |
| Add additional info ( | optional) |          |            |
|                       |           |          |            |
|                       |           |          |            |
| Cancel                | Se        | nd meeti | ng request |

| Meeting tool    |          |
|-----------------|----------|
| Empatico Zoom   | <b>~</b> |
| Empatico Zoom   | •        |
| Google Meet     |          |
| Zoom            |          |
| Microsoft Teams |          |

You can send a meeting request for any of the times you and your partner class have shared availability.

This may be to prepare for your exchange or for the real thing!

You can send an invite to meet over "Empatico Zoom" or if your class already use a video conferencing tool you can generate a link using that tool.

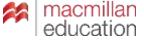

# gateway

## Sending a meeting invite

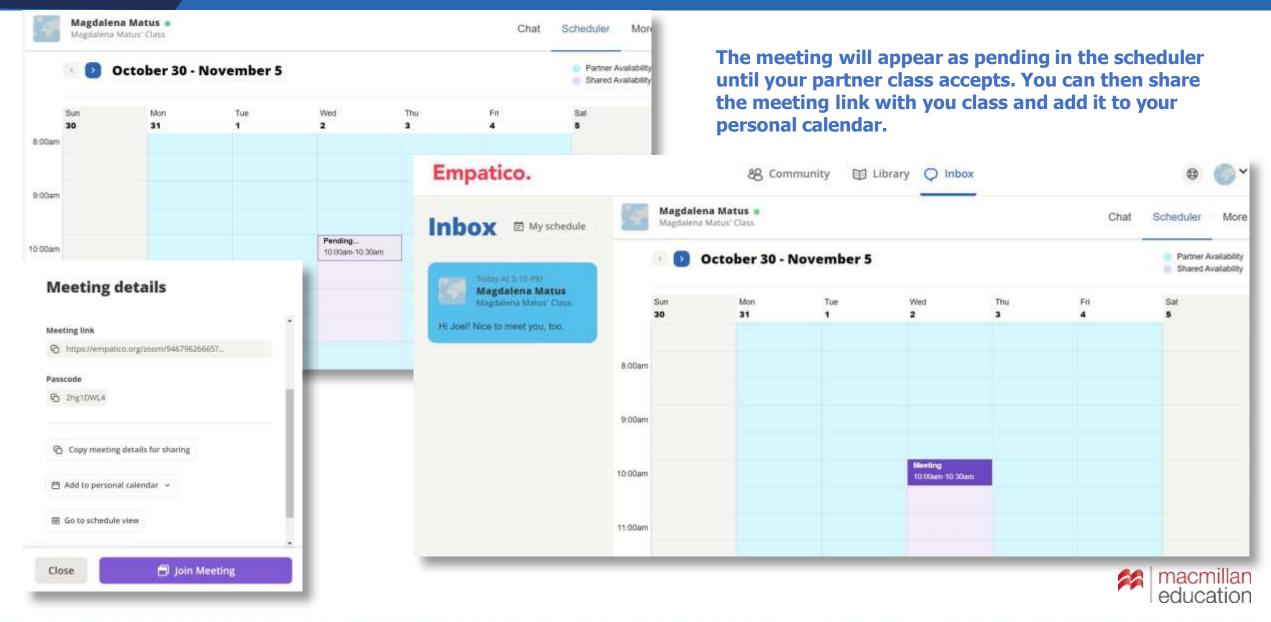

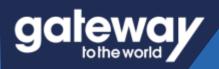

# Adjusting your availability

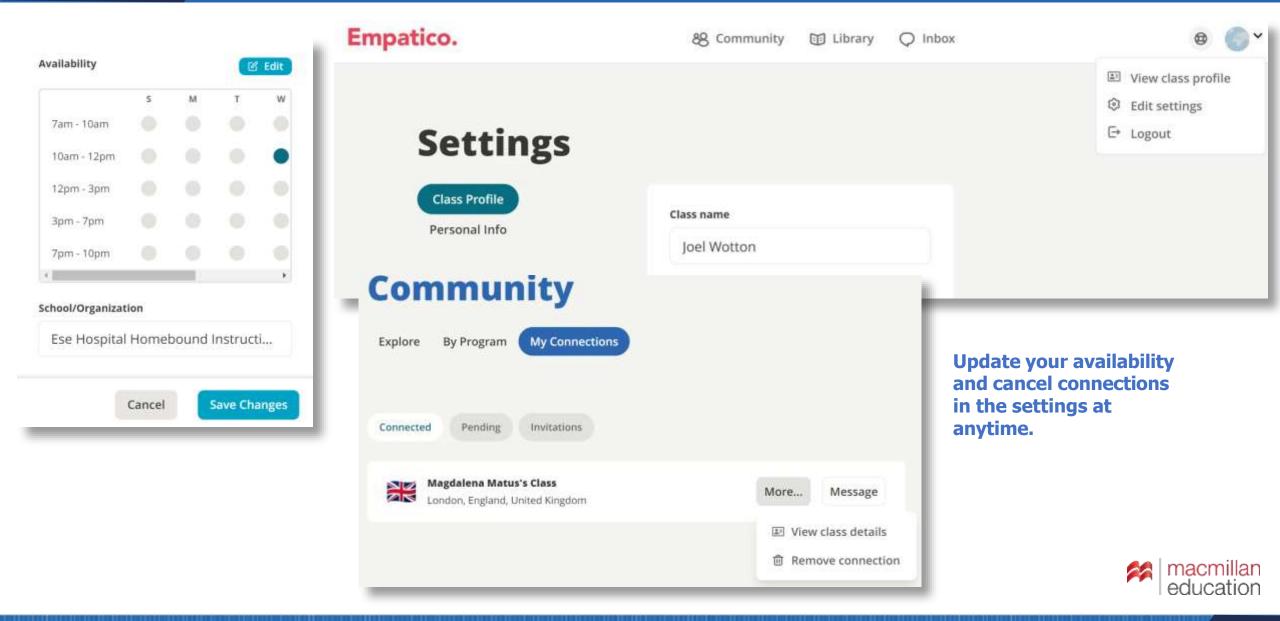

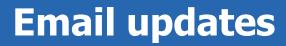

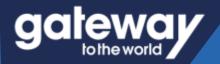

# Empatico.

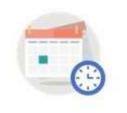

Your meeting is today!

Nov 2 10:00 AM - 10:30 AM BST

Details for the meeting can always be found pinned to the top of the Inbox conversation with your partner.

#### View details

Need to postpone? Log in and let your partner teacher know.

You'll receive updates about your upcoming Virtual Exchanges and messages from partner classes every step of the way, including reminders on the day of your meeting!

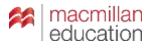

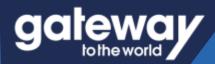

## Ready to explore the world with your class!

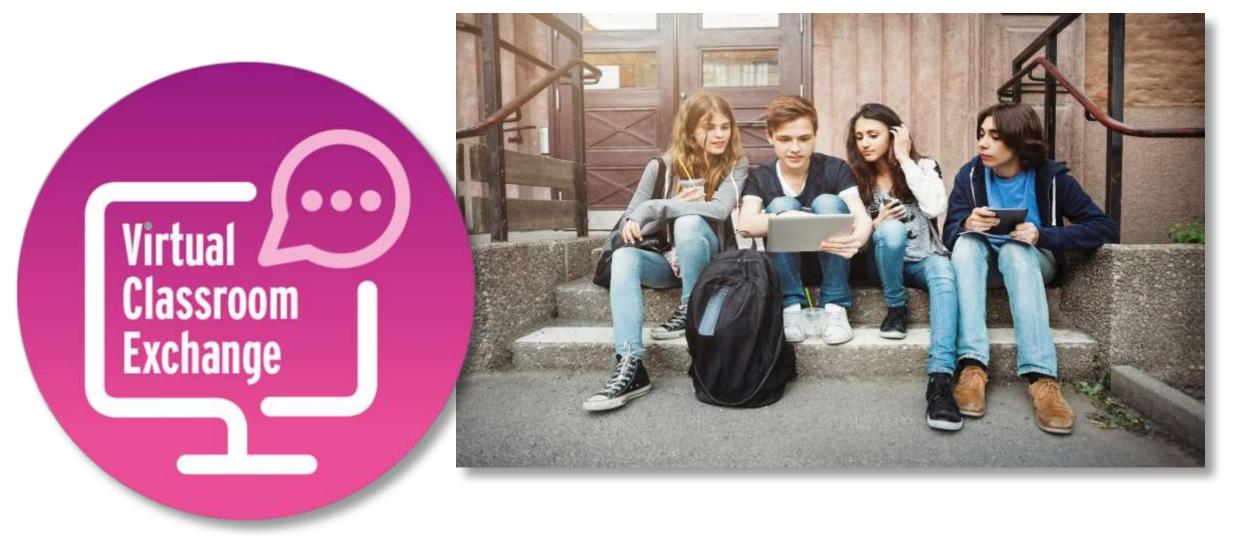

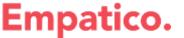

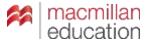

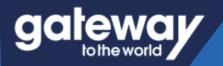

### **Plenty of Support**

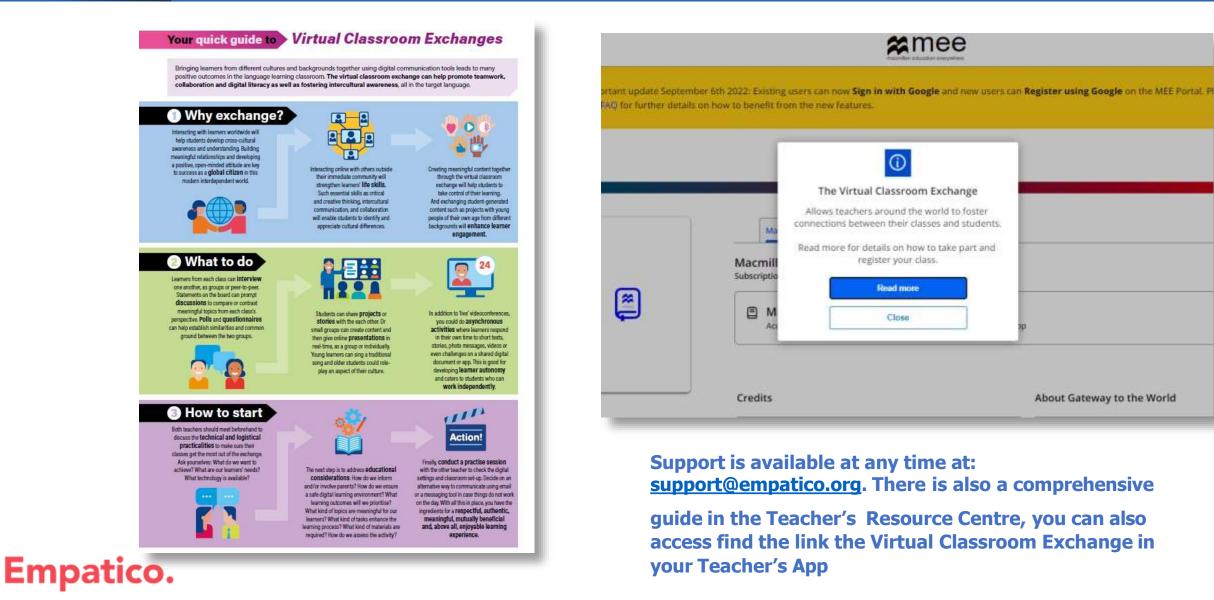

25

# **GCIEWCI** to the world

Your trusted guide to success

# **THANK YOU!**

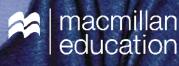